#### Included Accessories

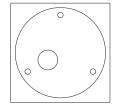

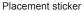

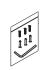

Screw kit

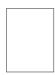

Quick guide

### **DI/O Pinout Assignment**

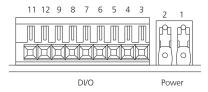

| 1  | DC12/AC24V (-) |
|----|----------------|
| 2  | DC12/AC24V (+) |
| 3  | LINE_in        |
| 4  | GND            |
| 5  | LINE_out_R     |
| 6  | LINE_out_L     |
| 7  | ALM_out_NO     |
| 8  | ALM_out_COM    |
| 9  | LM_out_NC      |
| 10 | ALM_IN (-)     |
| 11 | ALM_IN (+)     |
|    |                |

## Physical Descriptions

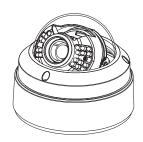

Figure 1

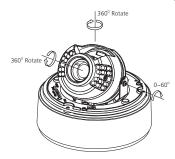

Figure 2

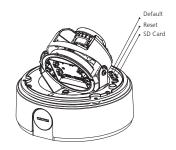

Figure 3

### Hardware Installation

- Position the placement sticker at the desired installation location.
- Drill the three mounting holes in the placement sticker, and insert the included screw anchors.
- Secure the camera's base plate to the mounting holes
- Separate the top cover, then secure the camera to the base plate with screws (align the arrow marked inside the camera to the direction of the cable opening on the base plate).
- Adjust the lens to the appropriate position then replace the top cover and secure it tightly using the supplied tool.

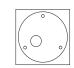

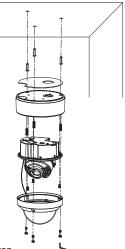

# Web Browser (Internet Explorer)

- 1. Locate and open the Internet Explorer (IE) shortcut on the desktop.
- 2. In the address bar, type 192.168.1.168 (default IP address of the camera) and then press the Enter button
- You will be prompted with a pop-up window asking for logininformation, type in "admin" (default login name) and "9999" (default password)